SEPTEMBER 11, 2012

# Troubleshooting Windows Deployments

MICHAEL NIEHAUS MICROSOFT mniehaus@microsoft.com

Page | 0

# Table of Contents

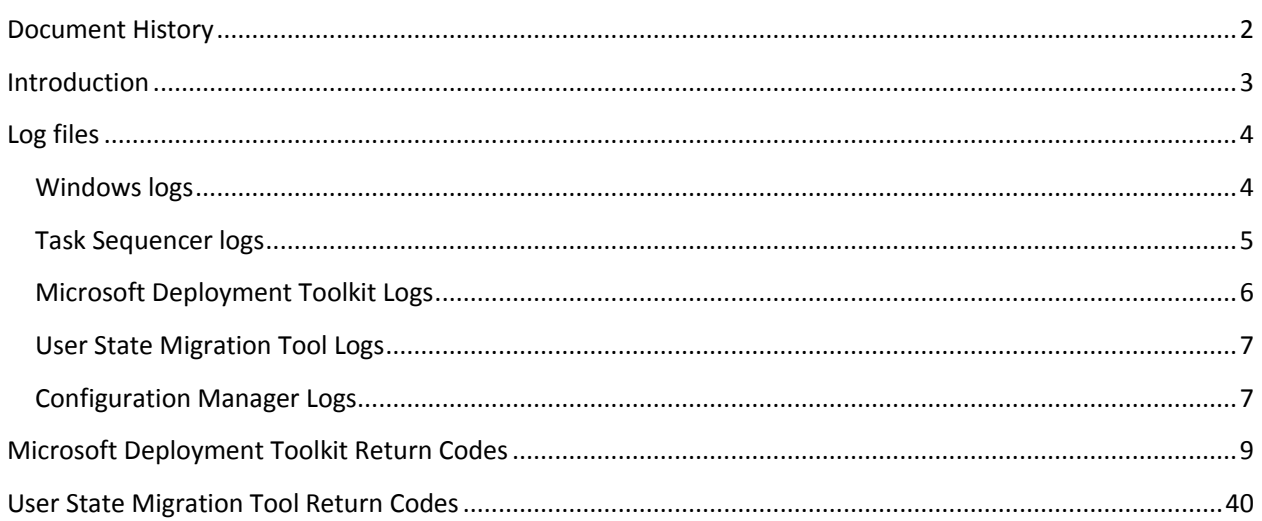

# <span id="page-2-0"></span>Document History

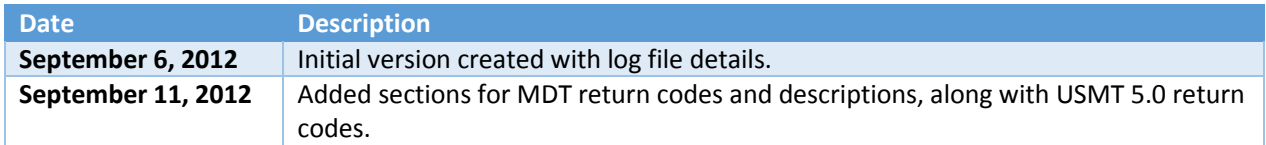

### <span id="page-3-0"></span>Introduction

The Windows deployment process contains many moving parts – many tools and utilities, scripts, and other pieces stitched together into a complete end-to-end deployment process. In a perfect world, all of these parts would work perfectly and there would never been any issues that require troubleshooting.

But most of us realize that "perfection" cannot be achieved. That means we will need to do troubleshooting. So how do you do this effectively? Well, there are really two ways:

- Learn through your own experiences.
- Learn through the experiences of others.

So which is the best? Neither, as you need to be able to do both. You want to leverage the experience of others while also learning how to investigate your own unique issues without depending on others to do it for you.

So the goal of this document – which over time will hopefully grow into a book – is to gather up as many of these experiences as possible. That includes experiences around specific problems and solutions, as well as techniques for getting to the root cause even for uncommon issues that no one has seen before. Combine that with some consolidated reference materials and links to additional sources and hopefully we will end up with something useful.

It sounds good in theory, we'll see how that works out over time.

#### Windows logs

There are several logs created during a typical Windows deployment process, but the starting point is usually just with one: the SETUPACT.LOG file. This log keeps track of everything that happens during the Windows installation process.

When someone asks you for a copy of the "Panther logs" generally what they are looking for are the files from C:\Windows\Panther and C:\Windows\Panther\UnattendGC. At the very least, the SETUPACT.LOG and SETUPERR.LOG would be desired, but if in doubt, grab all the files in the Panther folder and all subfolders.

<span id="page-4-0"></span>One significant change from Windows XP is that the Sysprep process now creates a log file, so if you see any Sysprep failures while building an image, you can look at the Panther files created specifically by the process. These would be located in the C:\Windows\System32\Sysprep\Panther folder.

<span id="page-4-1"></span>You might also need to look on the server for information related to Windows Deployment Services. The WDSSERVER.LOG file, once enabled, is useful whenever investigating PXE and multicast issues, even if that investigation is something simple like "is the request getting to the server" (showing that the networking configuration is correct).

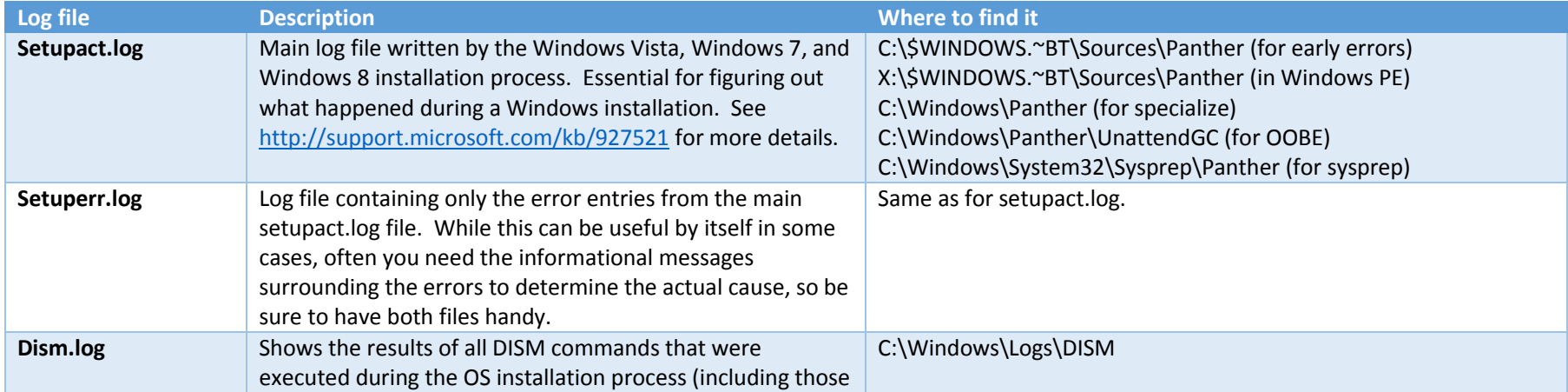

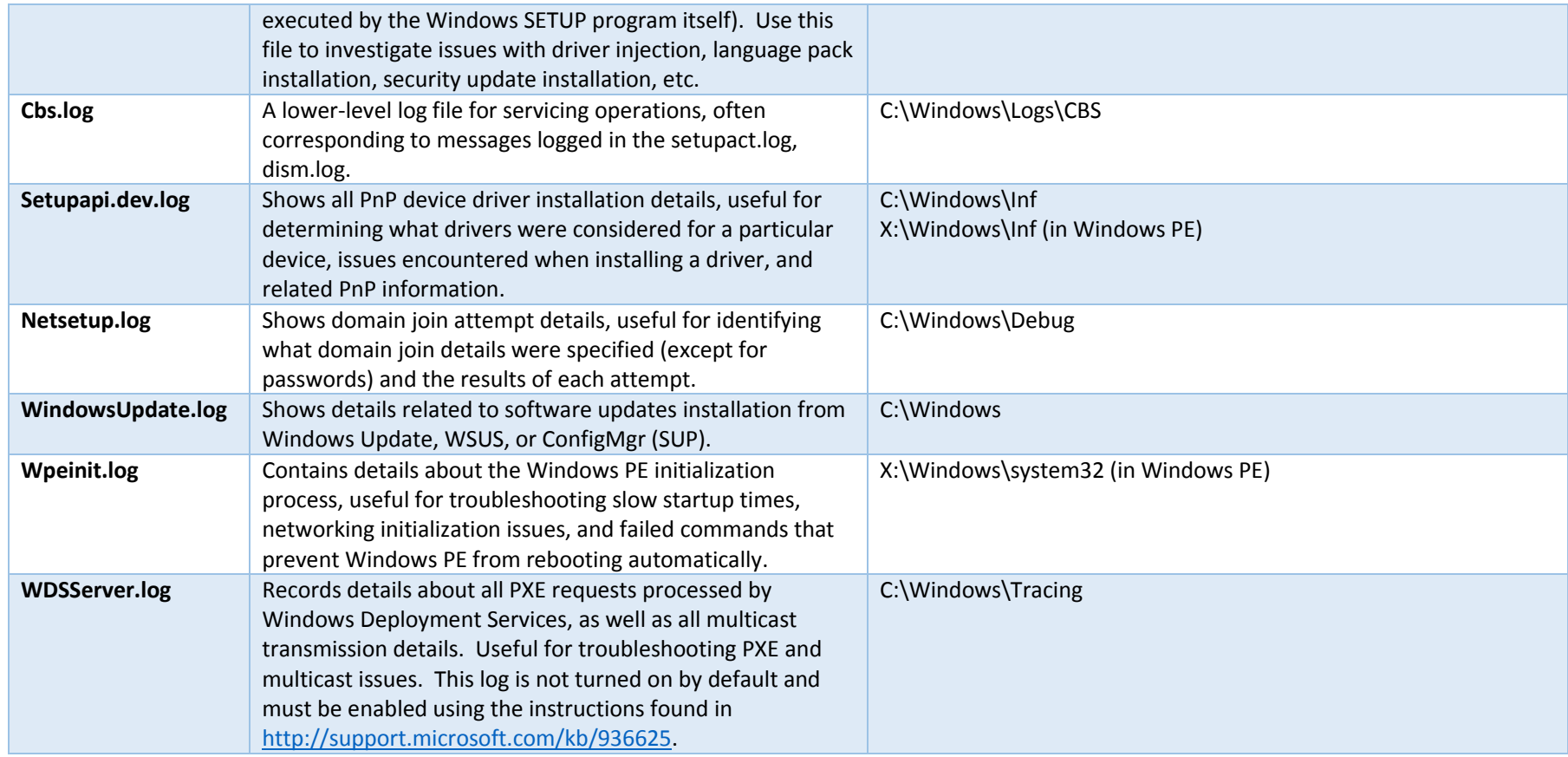

#### Task Sequencer logs

Used by System Center Configuration Manager and the Microsoft Deployment Toolkit, the task sequencing engine creates one log file, SMSTS.LOG. But that log bounces around to different locations during the deployment process, so finding it can be a challenge. Additionally, the file can only grow so large before it is renamed with an added timestamp and then a new file is created. To make sure you get files that cover as much as possible, you can always grab every file on the system that matches the pattern "SMSTS\*.LOG".

<span id="page-5-0"></span>**Log file Description Where to find it**

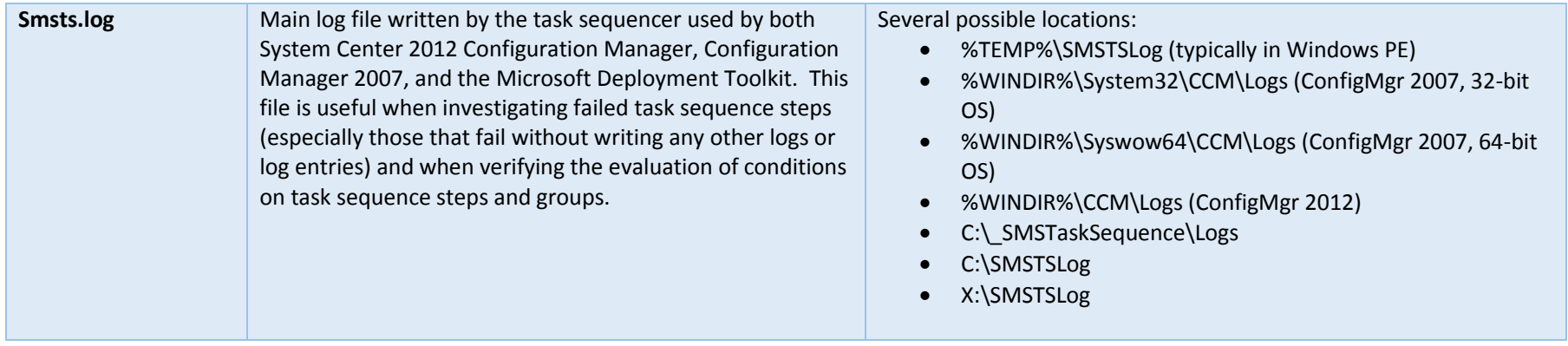

#### Microsoft Deployment Toolkit Logs

All scripts used in the Microsoft Deployment Toolkit write to two different logs, the main BDD.LOG and individual log files associated with each script (e.g. ZTIApplications.wsf will create a ZTIApplications.log file). The information written to both logs is exactly the same, so if you have the BDD.LOG you don't really need the individual script log files (although they might be easier to follow sometimes).

Some scripts will also create additional log files. These additional log files will often be prefixed with the script name, but that's not always the case. For example, the ZTIConfigureDHCP.wsf script will create a ZTIConfigureDHCP\_DISM.log file, while the ZTIUserState.wsf script will create USMTCapture.log and USMTRestore.log files. So you might want to keep all of the log files in cases where problems are encountered.

<span id="page-6-0"></span>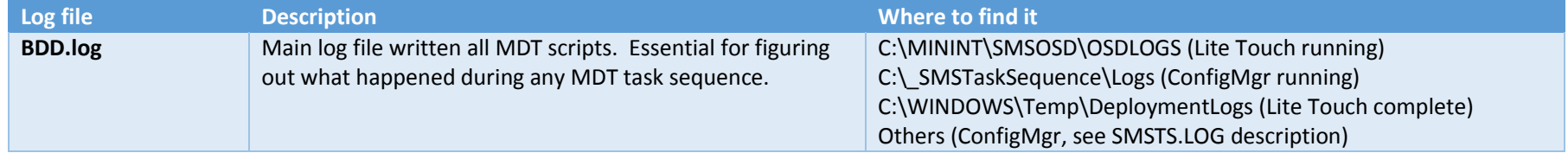

#### User State Migration Tool Logs

The User State Migration Tool (USMT) creates one log file for each execution of the Scanstate.exe and Loadstate.exe tools. The default name for the log file will be Scanstate.log and Loadstate.log, but a different file name can be specified on the command line. The Microsoft Deployment Toolkit specifies a different name, while ConfigMgr uses the default names.

<span id="page-7-0"></span>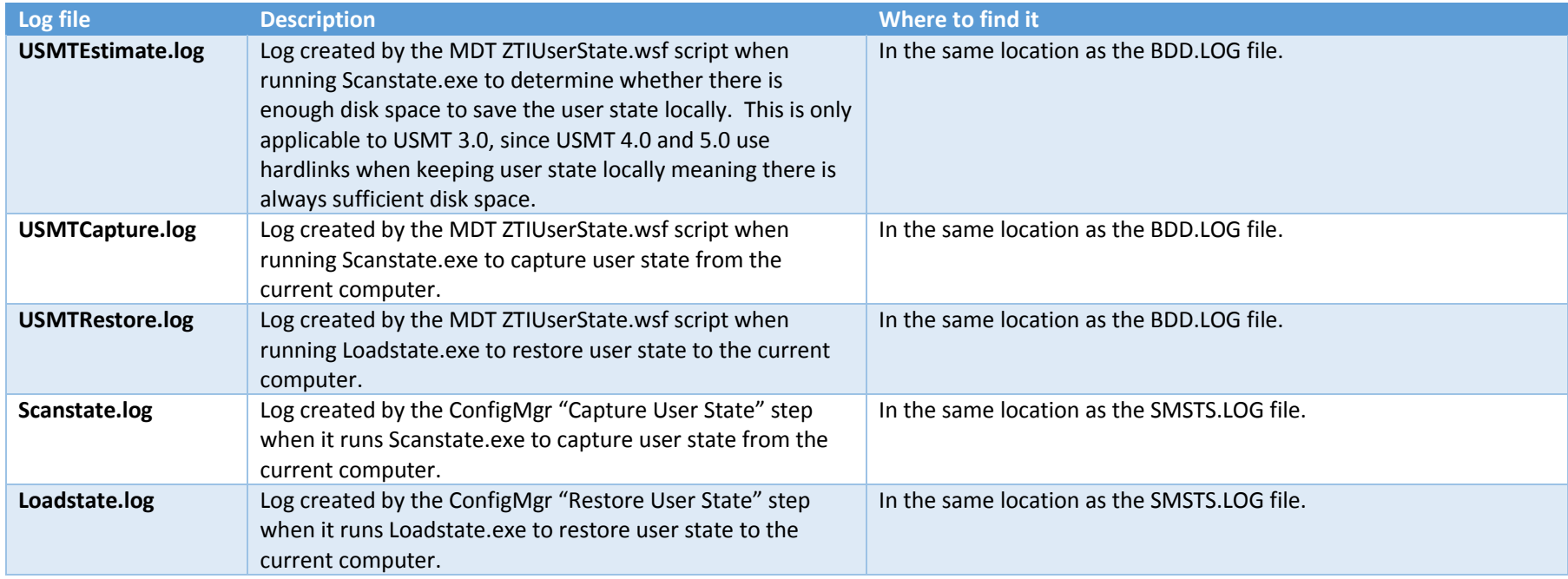

#### Configuration Manager Logs

In addition to the task sequencer logs described above, there are additional log files on the ConfigMgr server that are useful for troubleshooting specific issues. Se[e http://technet.microsoft.com/en-us/library/bb932135.aspx](http://technet.microsoft.com/en-us/library/bb932135.aspx) for a complete list of log files used by ConfigMgr.

<span id="page-7-1"></span>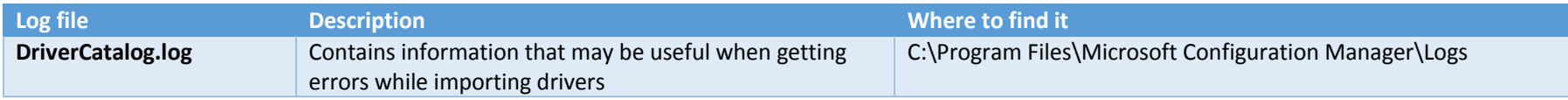

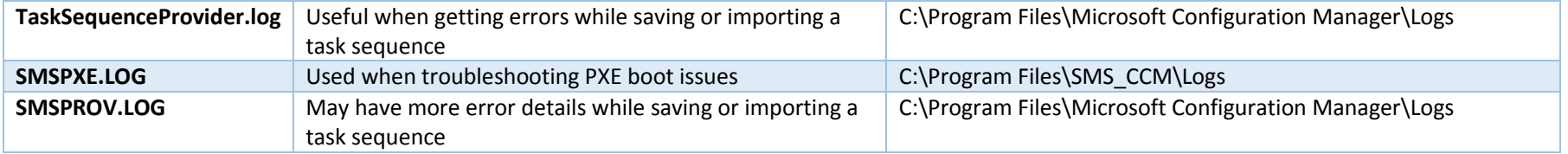

### Microsoft Deployment Toolkit Return Codes

When most of the Microsoft Deployment Toolkit scripts were originally written, they each returned one of two results:

- Success, with a return code of 0
- Failure, with a return code of 1

But that wasn't particularly useful in identifying why a particular script failed, so in MDT 2010 each of the scripts was reworked to report different return codes (and corresponding error messages) for each different failure that might occur. So now when you see a particular return code, you immediately have more information available telling you about the error that occurred. And if you like digging into the MDT scripts, this return code will also point you to the specific line in the MDT scripts that generated that return code, because the same return code is never used more than once.

<span id="page-9-0"></span>In theory, the MDT documentation would include a full list of these error codes, along with the error messages that would be reported with each one and some potential troubleshooting suggestions: what might have caused the error, what you might want to consider doing about it, etc. Well, there is a table in the documentation called "Identifying Error Codes", but it's not very complete. So the table below can help with that.

Note that each version of MDT could change this list, and if any of the scripts are significantly rewritten (e.g. ZTIUserState, which was rewritten in MDT 2012) the numbers being used within the script could be used for different purposes. So the list below is valid for MDT 2012 Update 1, but might not quite sync up with earlier versions.

Each of the MDT scripts also has a range of return codes allocated to it, so the error numbers also can tell you from which script the error came. To simplify things, the script name is also included below. Each of the messages is also rated on a scale of 0 to 10 in two different areas:

- Likelihood. If the error is highly unlikely, it's not worth worrying about so no troubleshooting suggestion will be provided. If by chance you ever see the error, contact Microsoft Support for assistance.
- Quality. Some error messages are self-explanatory; others make little sense without further explanation. So each has been rated, with 0 being "absolutely useless" and 10 being "perfectly self-explanatory."

Also, you'll notice that some items have been highlighted in red. These indicate issues in the MDT scripts: numbers that were reused, numbers that don't fit into the right number range for each script, spelling and grammar errors, etc. At some point, I might files bugs for these…

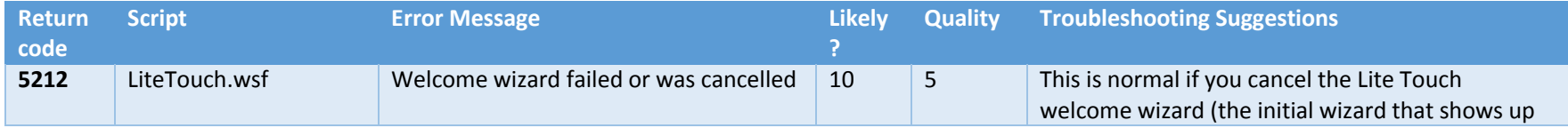

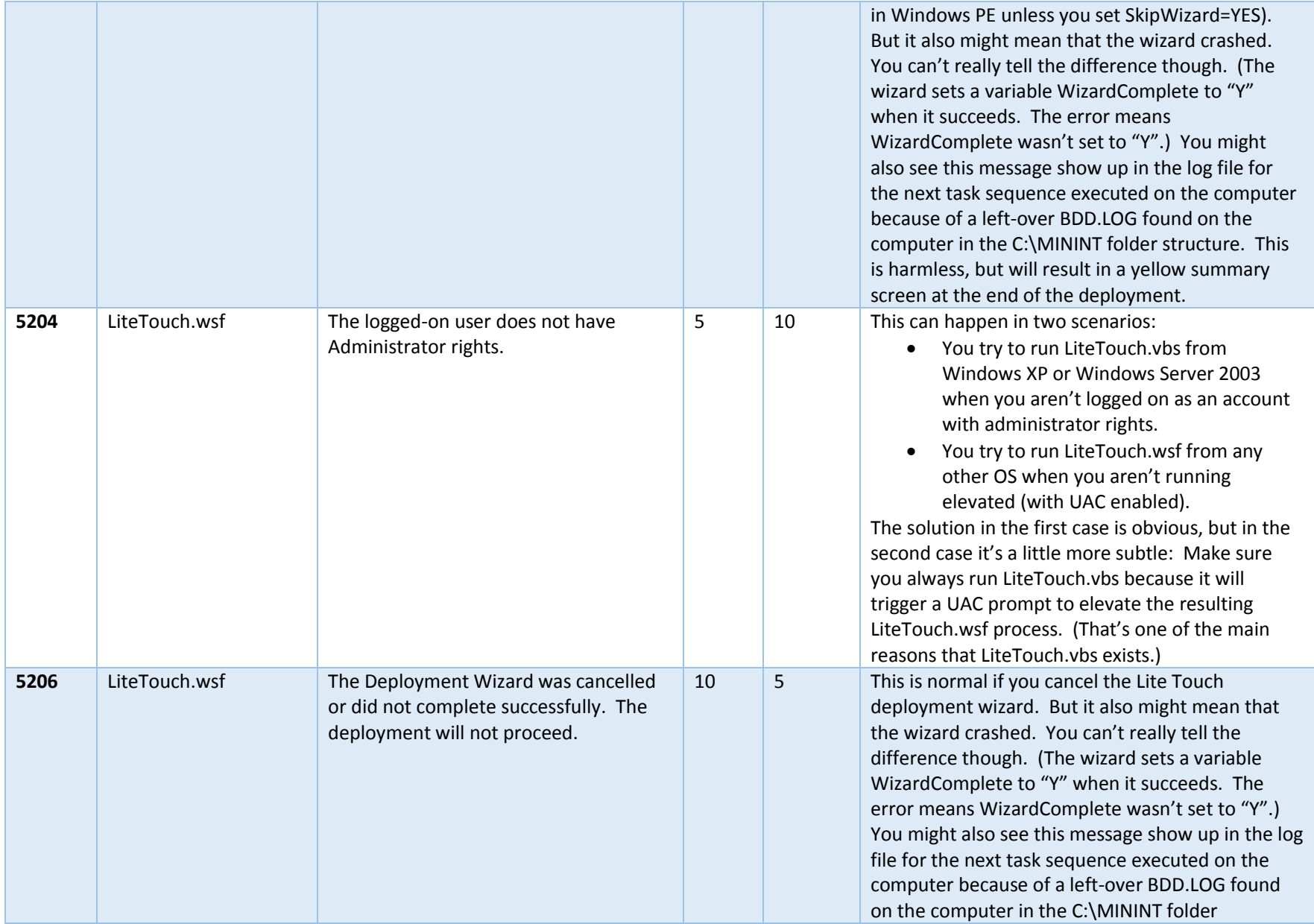

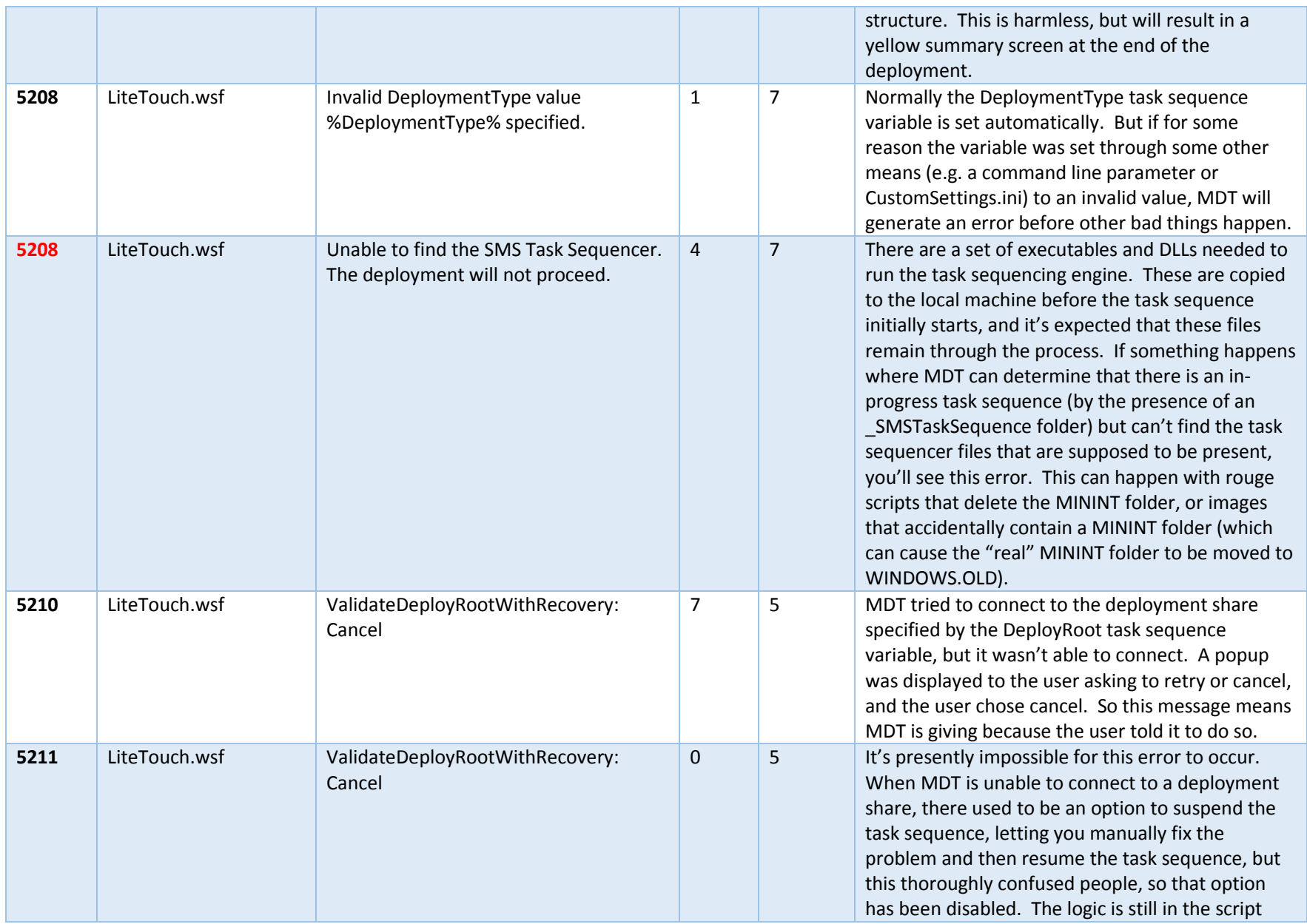

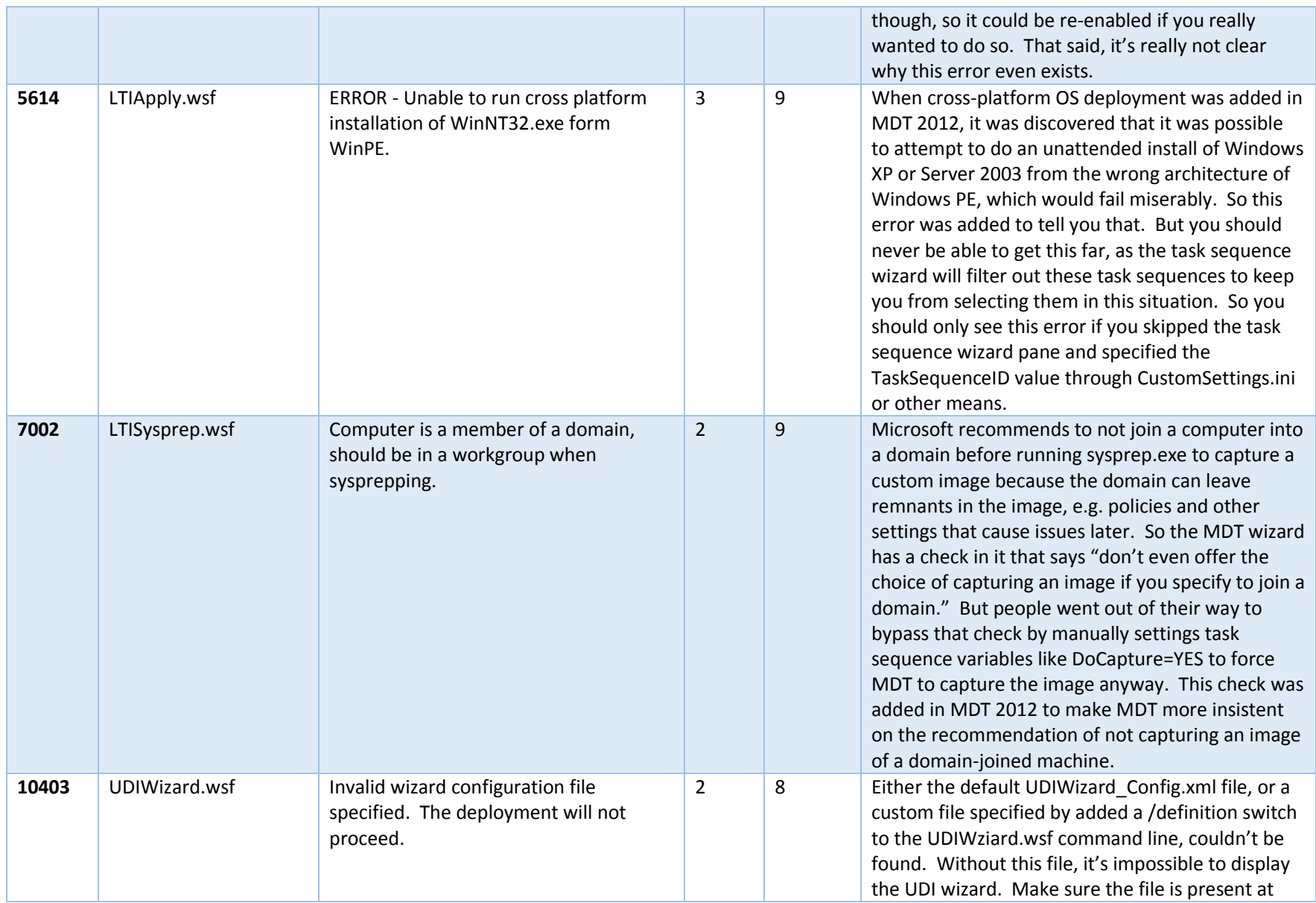

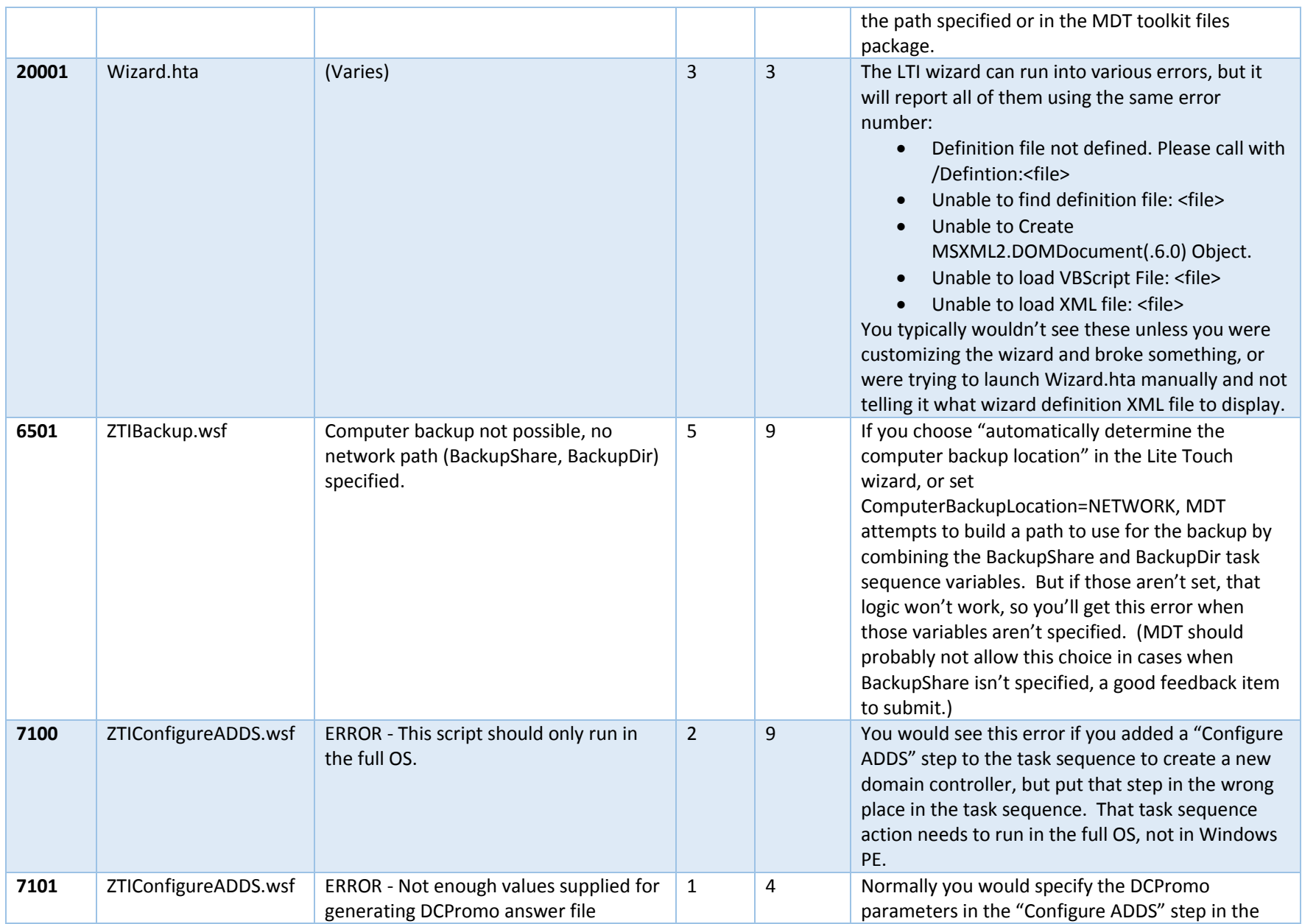

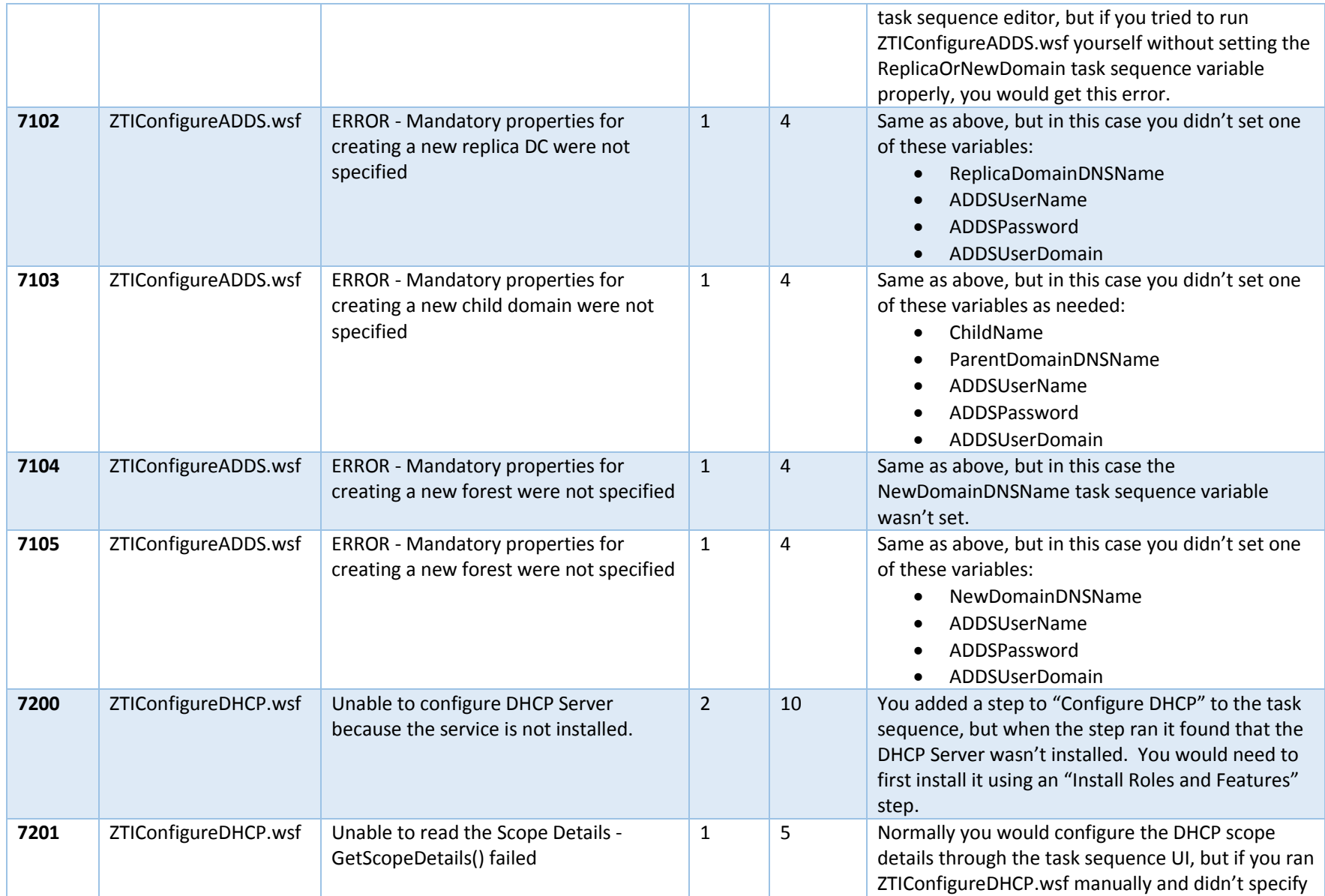

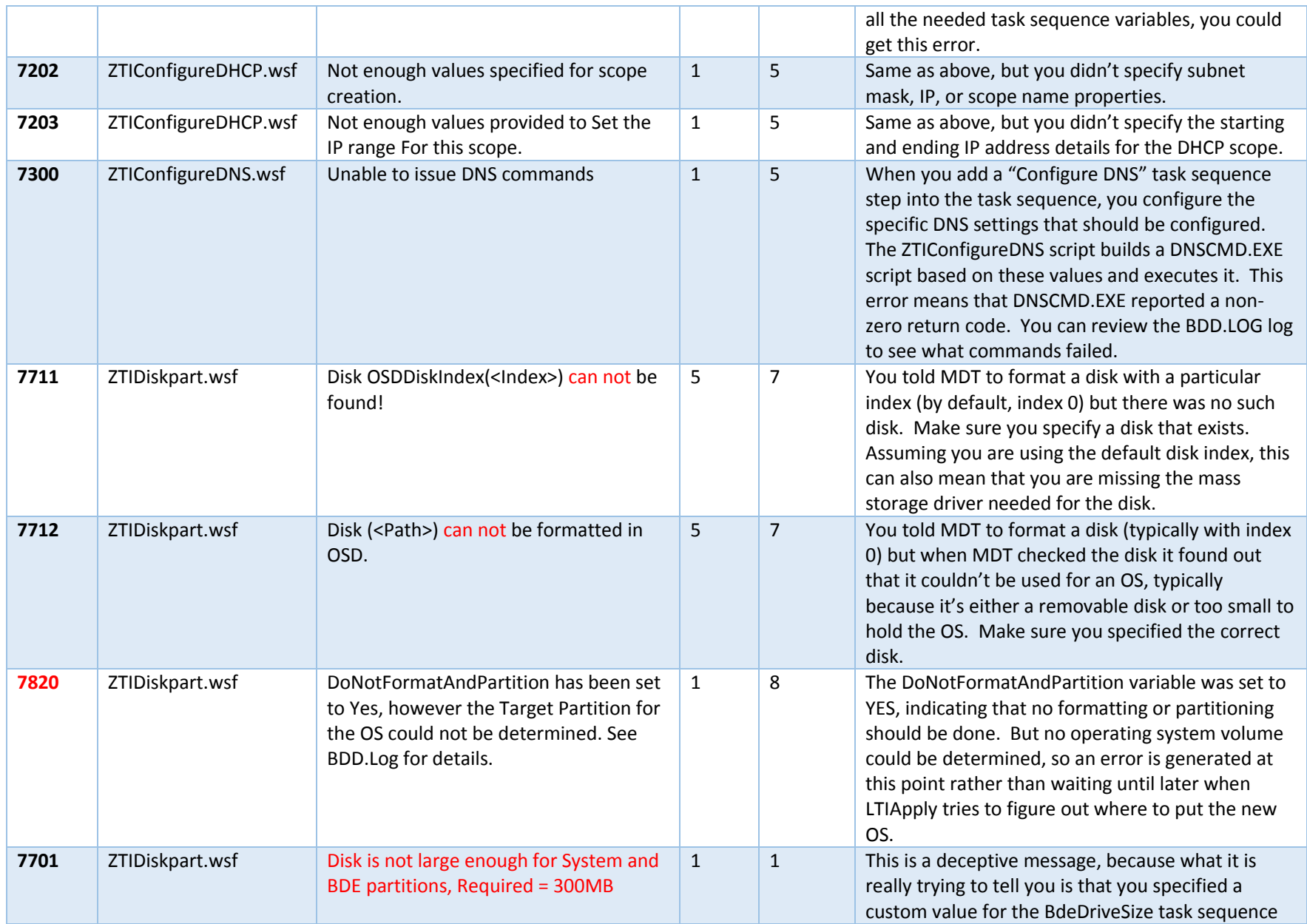

![](_page_16_Picture_251.jpeg)

![](_page_17_Picture_224.jpeg)

![](_page_18_Picture_208.jpeg)

![](_page_19_Picture_234.jpeg)

![](_page_20_Picture_261.jpeg)

![](_page_21_Picture_242.jpeg)

![](_page_22_Picture_214.jpeg)

![](_page_23_Picture_190.jpeg)

![](_page_24_Picture_199.jpeg)

![](_page_25_Picture_192.jpeg)

![](_page_26_Picture_175.jpeg)

![](_page_27_Picture_190.jpeg)

![](_page_28_Picture_174.jpeg)

![](_page_29_Picture_216.jpeg)

![](_page_30_Picture_216.jpeg)

![](_page_31_Picture_258.jpeg)

![](_page_32_Picture_288.jpeg)

![](_page_33_Picture_268.jpeg)

![](_page_34_Picture_265.jpeg)

![](_page_35_Picture_233.jpeg)

![](_page_36_Picture_207.jpeg)

![](_page_37_Picture_217.jpeg)

![](_page_38_Picture_198.jpeg)

![](_page_39_Picture_145.jpeg)

### User State Migration Tool Return Codes

The User State Migration Tool can report various errors. While these do vary somewhat for each version of USMT, they are mostly consistent between versions. For the specifics of each version, see the following links:

- USMT 3.0. Not available online.
- USMT 4.0. [http://technet.microsoft.com/en-us/library/dd823291\(v=WS.10\).aspx](http://technet.microsoft.com/en-us/library/dd823291(v=WS.10).aspx)
- USMT 5.0.<http://technet.microsoft.com/en-us/library/hh824897.aspx>

The following are the return codes reported by USMT 5.0:

<span id="page-40-0"></span>![](_page_40_Picture_158.jpeg)

![](_page_41_Picture_160.jpeg)

![](_page_42_Picture_155.jpeg)

![](_page_43_Picture_194.jpeg)

![](_page_44_Picture_218.jpeg)

![](_page_45_Picture_177.jpeg)

![](_page_46_Picture_230.jpeg)

![](_page_47_Picture_223.jpeg)

![](_page_48_Picture_177.jpeg)

![](_page_49_Picture_124.jpeg)